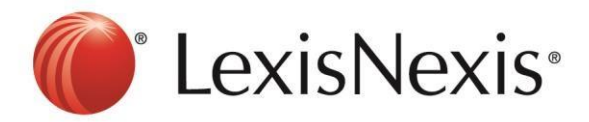

## **Version: Chrome**

**1)** Click the **E** button at the top right hand corner

## **2) Tools** → **Clear Browsing Data**

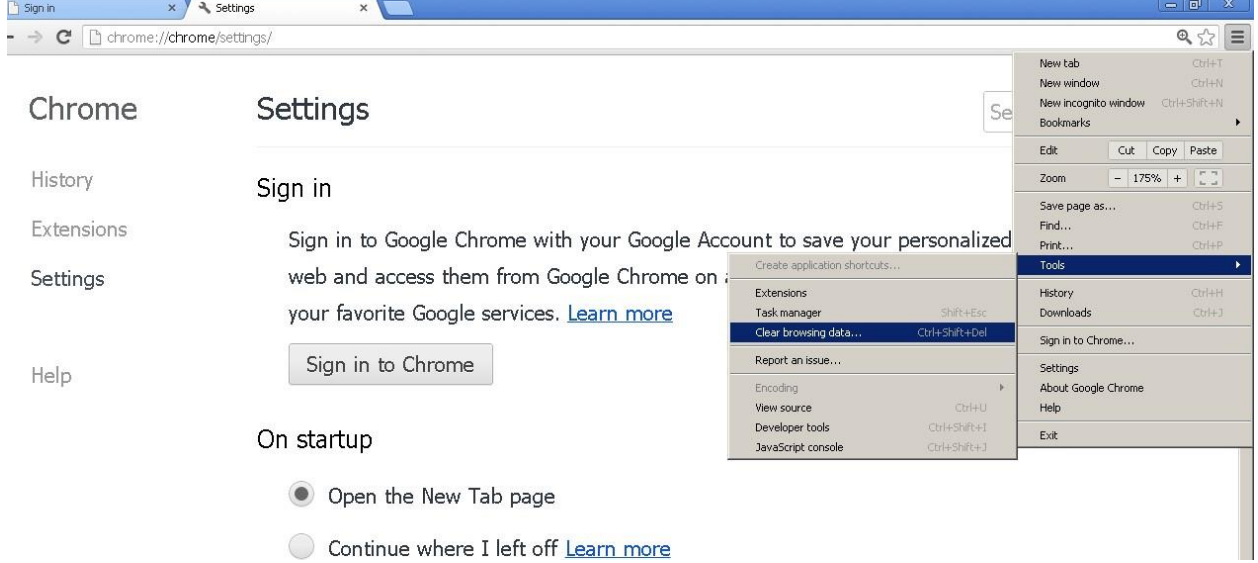

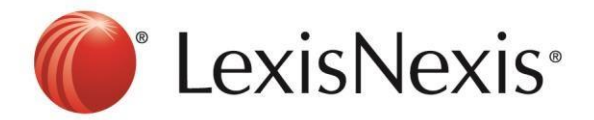

**3)** Tick "**Empty the Cache"** and "**Delete Cookies and Other Site and Plug-in Data**" → **Clear Browsing Data**

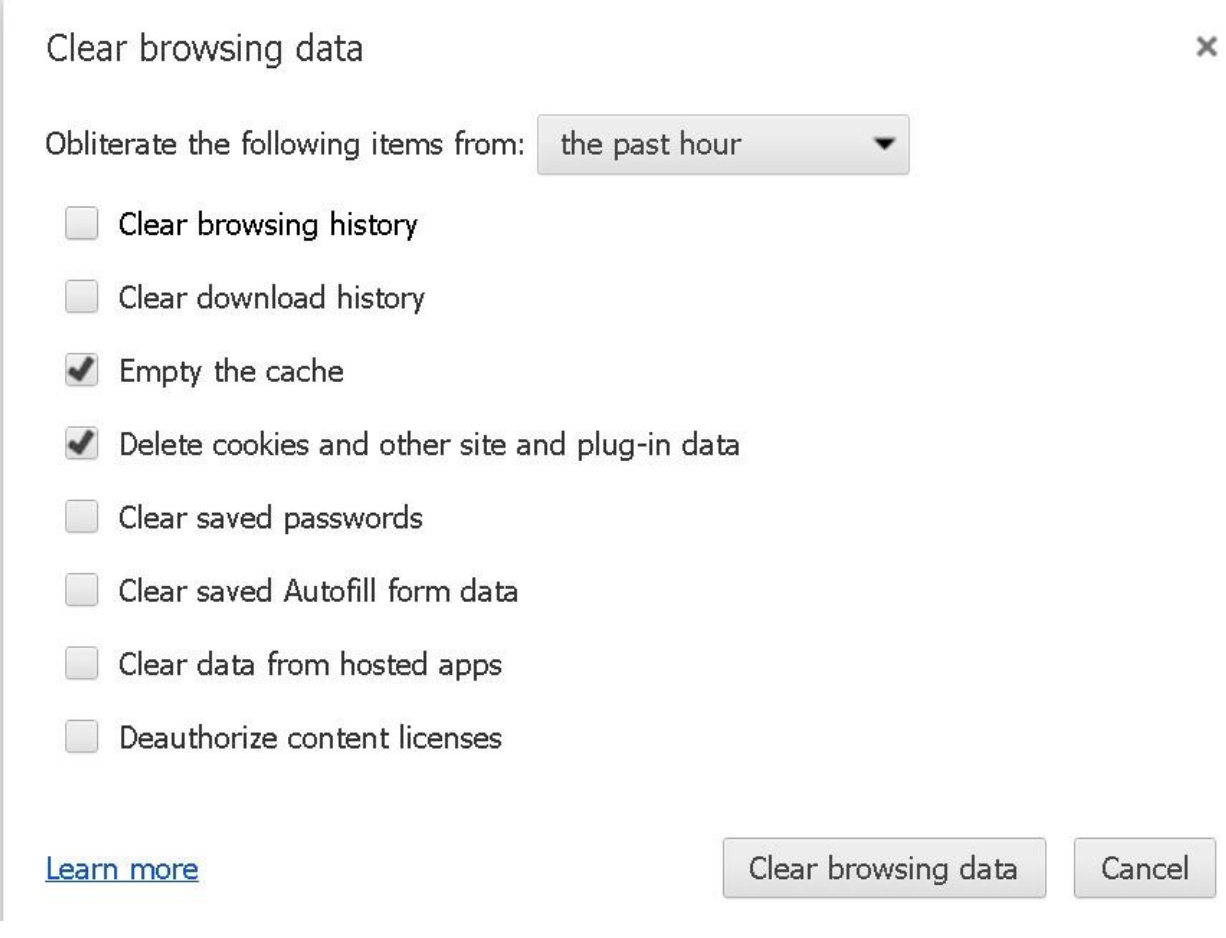

- **4)** Click CTRL+F5 at the browser, the browser will blink once.
- **5)** Go to https://advance.lexis.com and sign in again

If problem persists, please feel free to contact our customer service hotline at +65-63490110 or *[click](https://z1.liveper.sn/api/account/72635784/route/campaign/570212512/engagement/570212712)  [here to chat with our support team](https://z1.liveper.sn/api/account/72635784/route/campaign/570212512/engagement/570212712)* via webchat.